## **ROYAL HISTORICAL COMMISSION**

## **Tables**

 The interruption of table building, decided in 1983, and the heterogeneity of the work instruments elaborated in the 19<sup>th</sup> century led the Commission to establish, on the occasion of its  $175<sup>th</sup>$  anniversary, a cumulative index updated regularly. It was not made into a printed version, it is therefore only accessible through the website. Messrs Nicolas Coupain and Jean-Marc Heuvelmans designed the data entry and public search software.

The indexing exclusively covers the scientific part of the *Bulletin*, therefore excluding the sitting reports. The names of authors, the titles of contributions and the complete text of the analyses of the documents published are listed.

Only the names of people and places in these calendars, excluding anthroponyms and toponyms that were exclusively stated in the publication of the documents, are mentioned. These last data can be partially found using the printed table established by A. BOUSSE and P. GORISSEN, *Table générale des Bulletins de la Commission royale d'Histoire. Tomes LXXXI à C 3<sup>e</sup> partie, Table alphabétique des noms de personnes et de lieux ('General table of the Newsletters of the Royal History Commission. Volumes LXXXI to C third part, alphabetical table of the names of people and places')*, Brussels, 1951. The other ancient recapitulative indexes were only limited to the content of the calendars. Annual tables have also been more or less regularly built between 1936 and 1984. For the subsequent period, some authors thought it useful to draw up an index related to their own contribution. If applicable, it is stated at the end of their contribution.

Taking into account the elements exposed here above, the reference to the year rather than the volume was chosen to build these tables.

One must also note that the analyses were introduced in the language they were written. As a result, the reader who wants to draw up the complete list of documents with a determined mention must make sure to introduce the search term successively in several languages (For example, "Robert II" and "Robrecht II", "Brugge" and "Bruges", "Liège" and "Luik", "échevins" and "schepenen").

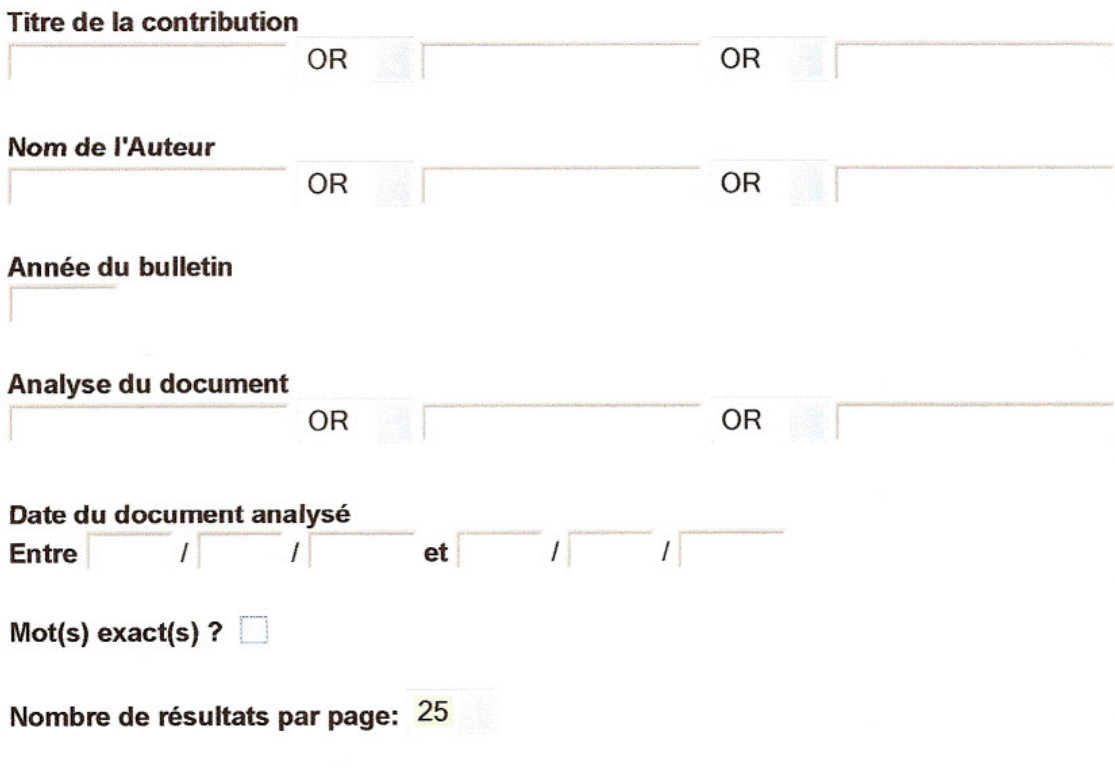

Lancer la recherche Effacer tout

The query is possible using one or more criteria: the title of the contribution, one or more of its words, the name of the author, the year of the *Bulletin*, the analysis of the document, its date, and specifying if applicable that the choice must be limited to the exact word. Of course, it is possible to combine the different elements. Details regarding each one are given here below.

The software is not case-sensitive and does not differentiate between accented letters.

The display of the number of results per page ranges from five to 50 results, as selected by the user. By default, it is 25.

After the introduction of the desired data, the user can click on "Start search" or, in case of error, "Erase all".

In case of selection of:

1. The **title** of the contribution, one of its words or the combination of several among them (and/or). The list of all the contributions of the author(s) in question will then appear with the year of the *Bulletin* in question, the number of documents linked to each article, as well as the start of the analysis of each one.

## **TITRE contient Eloy et Bruxelles**

Trier par: Année bulletin - Auteur(s) - Titre contribution

1953, LIBOIS A., Quatre textes inédits concernant la Confrérie de Saint-Éloy de Bruxelles.

Nombre total de documents: 4 Documents trouvés:

- · Francon dit Zadelere, cède pour saint-Éloy en alleu un demi-bonnier de...
- · Francon de Molenbeke, fabricant de boucliers, dit Scildere, et Arnoul ...
- · Le doyen et le chapitre de Sainte-Gudule font savoir qu'ils ont conclu...
- · Le doyen Jean, dit Cocar, et les proviseurs de la Confrérie de Saint-É...

Nouvelle Recherche

Next, there are two possibilities.

To select the article, just click on its title. The details of the contribution (title, author, year of the *Bulletin*, start and end pages, number of linked documents) will be displayed.

To select one of them, click on the statement. Information relative to this document will then appear (complete analysis, nature, date, language, year and page in the *Bulletin*.

2. The **name of one or more authors**. An identical screen to the one in Point 1 will be displayed. The rest of the procedure is the same.

3. The **year of the** *Bulletin*. The references to all the articles published this year will appear with the indication of the documents linked, their amount and start of the analyses for each one. Sorting can be done according to the alphabetical order of the authors or contributions. Then, the same possibilities as above are offered. For volume I which covers the period 1834- 1837 and which had a second edition in 1844, enter the year 1837.

4. **Analysis of the document**: enter one or more significant words. In case of many works, choose between the functions "and" and "or". On screen the name of the author of the article will then appear, its title, the total number of documents linked and the list of documents found, albeit only those that match the criteria entered.

5. **Date**: this field concerns the date of the annexed documents and not that of the articles (see year of the *Bulletin*). It is delicate because of the lack of precision in the original data. The date appears as it does in the document or as it appears as a result of a reconstitution by the author of the publication of the text (an exact date, a year, an interval of several years, a century or part of a century, several centuries in the case of some documents spread over time, such as obituaries or collections of manuscripts).

Always enter a complete date, including the day, month and year.

Ideally, this field must be used in combination with another field (example: "Gueldre" and "dysenterie", "20 10 1779").

- Search with an exact date, day, month and year. Introduce these elements exclusively following the mention "Enter" of the form, without completing the grid following "and".

- Search with a date located in a time interval: complete the two parts of the grid by indicating the day, month and year each time. The interval is inclusive. Therefore, the documents, including between these two dates as well as those corresponding to them, will appear. The search is extended in this sense as it listed the documents explicitly concerned, but also all those whose imprecise dating makes it susceptible to find the interval defined in whole or in part. For example, the statement of the texts whose date is situated between 11.01.1779 and 12.10.1782 produces three pages of results, those that correspond strictly to the criteria introduced, as well as items dated [1782]; between 1760 and 1780; end of the  $18<sup>th</sup>$  century;  $16<sup>th</sup>$ ,  $17<sup>th</sup>$ ,  $18<sup>th</sup>$  centuries (until 1796), etc.

6. **Exact word(s)**: Check this box to limit the search to 'this' or 'these'.

For example, by default, "Eloi" retrieves this word, but also "éloignement", "déloyales" or any other chain of characters associated with these letters. Of course, it will not retrieve the variation "Eloy", which could mean the same person.

By checking the "Exact word(s)" box, only the calendars with the mention "Eloi" will appear.